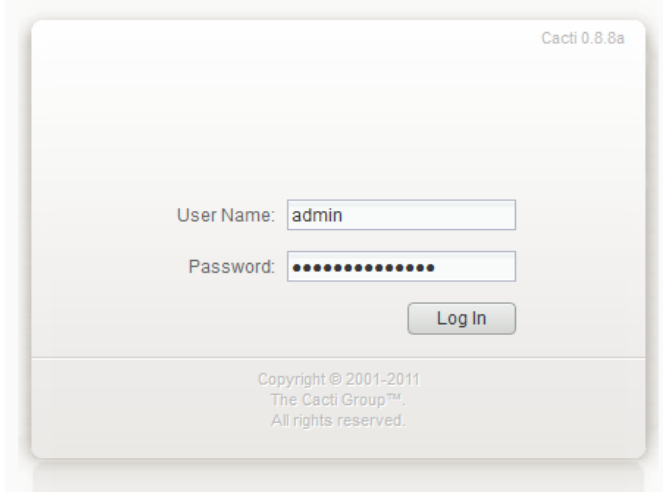

รูปที่ ๑ หน้าจอล็อกอินเว็บไซต์ระบบมอนิเตอร์เครือข่าย [http://cacti-net.rmutp.ac.th](http://cacti-net.rmutp.ac.th/)

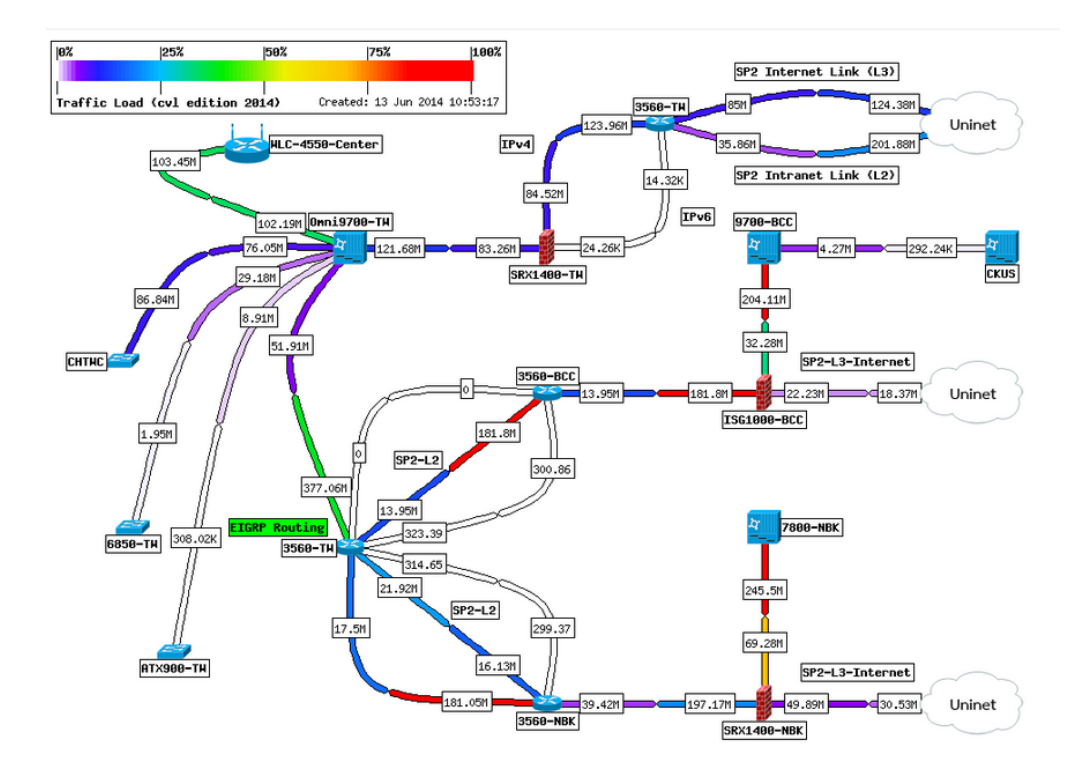

รูปที่ ๒ แสดงแผนผังระบบเน็ตเวิร์คโดยสามารถตรวจสอบสถานะได้